# **DXD-16/DANTE® SET UP GUIDE**

**- Using the DXD-16 with DANTE -**

DXD-16ユニバーサルクロックは、汎用性と柔軟性を兼ね備えています。4つの独立したPTPポートを備 え、DanteやAES67など複数のMedia over IPシステムを同期させることができます。本書では、DXD-16をPTP v1を使ってDanteのリーダーまたはフォロワーとして設定し、同時にPTP v2シンクロナイザーとしてDanteと AES67のブリッジとして動作させる方法を詳しく説明します。

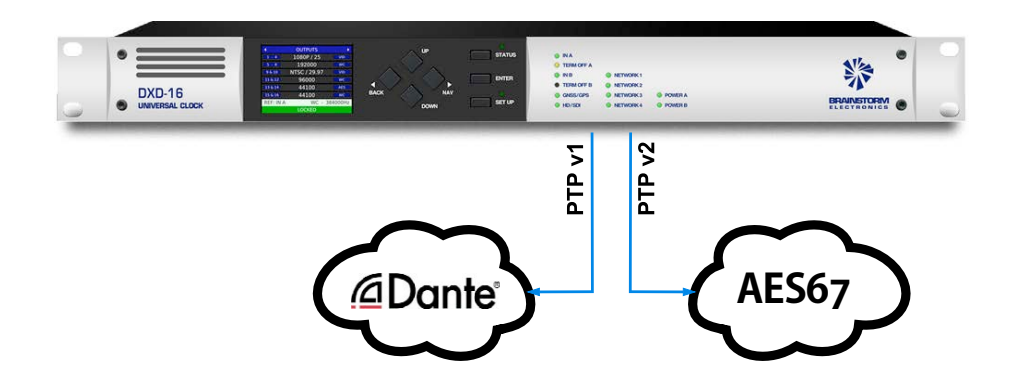

DXD-16がfirmware 2.15以上であることを確認してください。お持ちでない場合は、こちらからダウンロードできます。

## **1. Dante Sync: PTP V1**

Danteは同期にPTP v1 (IEEE 1588-2002)を使用しているため、DXD-16のPTP v1オプション(DXD16/PTPv1)が必要 です。

以下の説明では、"マスター "と "リーダー"、"スレーブ "と "フォロワー "は同義語です。

## **2. Getting Started**

まず最初にすべきことは、それぞれの機器間で適切な通信を行うことです。

不確実性を排除するために、まずは非常に単純なネットワークで DXD-16 のパラメータをテストすることをお勧めします。

- 1 switch
- 1 DXD-16
- a handful of Dante devices

これはベンチで行うことができます。次のページで説明するようにパラメータを設定し、すべてのデバイスが正しく通 信し、同期していることを確認したら、PTPクロッキングが正しく動作していることを認識した上で、DXD-16をより大き なネットワークに接続することができます。

### **3. Test # 1: DXD-16 as a PTP v1 Slave on Port 1**

最初のテストでは、Danteデバイスをプライマリー・リーダー・クロックに設定し、DXD-16はDanteネットワークに 追従します。ポート1をDante機器とともにスイッチに接続します:

- **• DXD-16 Settings**
	- Menu 1.1: REFERENCE > **Source = PTP Mode**
	- Menu 4.1.1: NET 1 IP ADDRESS > ポート1に**有効なIPアドレス**があることを確認する
	- Menu 5.1: PORT MODES > **Port 1 Mode = Master/Slave Group** (他のポートは今のところオフのまま)
	- Menu 5.2: GRANDMASTER (GROUP) > Priority 1 = 128 or higher (Danteの 'Preferred Leader' をオフにするのと同等)
	- Menu 5.3.1: PORT 1 CONTROL > **PTP Version = PTP Version 1** (プロンプトが表示されたら、UPキーを押してタイミング値を PTP v1のデフォルト値にリセットします。
- **• Dante Settings**
	- 1台のDanteデバイスの'Preferred Leader'をオンにします。
	- 他のすべてのデバイスが'Enable Sync to External'と同様にオフになっていることを確認してください。
- Dante ControllerにはPrimary Leader Clock: 'Name of Dante Device' と表示されます。  $\triangleright$

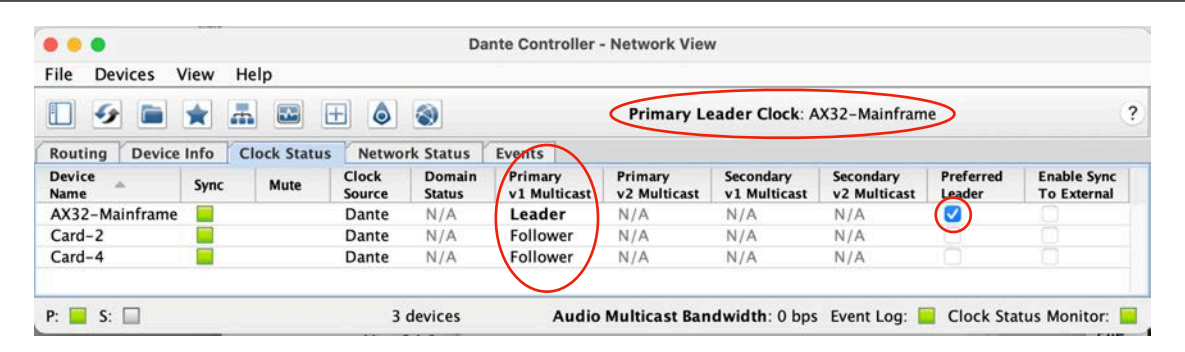

Preferred LeaderデバイスはPTP v1 LEADERとなり、他のすべてのデバイスはPTP v1 FOLLOWERSとなります。

しばらくすると、DXD-8 のフロントパネルに **LOCKED / PTP SLAVE** と表示され、REFERENCE SOURCES ページ  $\triangleright$ には、SLAVE PTP 状態の右に Domain 0, PTP v1 と表示される。

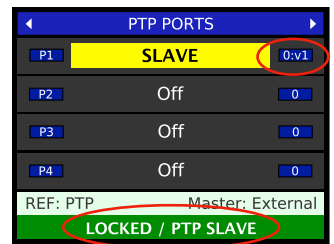

DXD-16は現在Dante Preferred Leaderに追従しています。

### テスト1が正常に完了したら、デバイスが正しく通信していることを確認し、DXD-16をPTPグランドマスターとして 使用してテスト2に進むことができます。

### **4. Test # 2: DXD-16 as a PTP v1 Grandmaster**

デバイスが正常に通信していることを確認したので、DXD-16 をプライマリリーダークロックとして設定し、Dante デバイ スを DXD-16 に同期させましょう。

上記の設定をすべて維持し、DXD-16のポート1をスイッチに接続したまま、以下の変更を行います:

- **• DXD-16 Settings**
	- Menu 5.2: GRANDMASTER (GROUP) > Priority 1 = 127 or lower (Danteの 'Preferred Leader' をオンにするのと同じ)
- **• Dante Settings**
	- すべての Dante デバイスで 'Preferred Leader' をオフにします。
	- すべての Dante デバイスで 'Enable Sync to External' がオフになっていることを確認してください。

注意: システムが安定するまでに少し時間がかかる場合があります。場合によっては、数分間待つ必要があることもあります。

▶ Danteコントローラー表示:Primary Leader Clock: 'Unknown Device'とDXD-16のMACアドレスが表示されます。 また、すべてのDanteデバイスがPTP v1 FOLLOWERSになったことも表示されます。

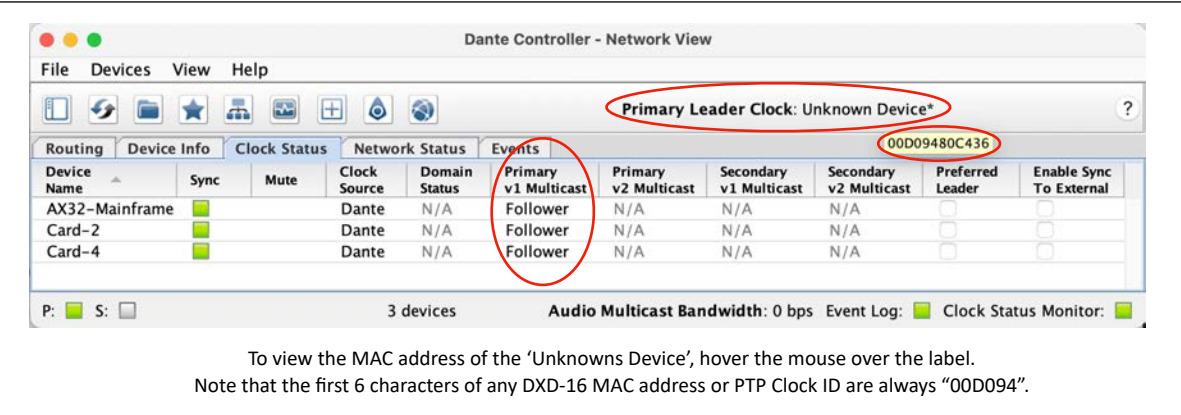

▶ DXD-16 のフロントパネルには、ディスプレイの最下行に LOCKED / GRANDMASTER と表示され、PTP PORTS ページには、ポート1の GRANDMASTER PTP 状態の右に Domain 0, PTP v1 と表示されます。

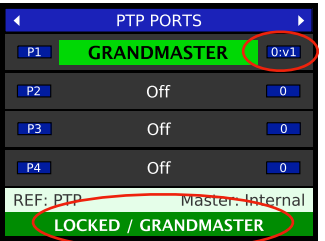

#### テスト2に成功すると、DXD-16がベストマスタークロックとして認識されていることが確認できます。

次に、DXD-16 をメイン ネットワークに接続します。正しくセットアップされていれば、DXD-16 は簡単なネットワークテ ストと同じように動作するはずです。そうでない場合は、6ページのヒントを参照してください。

# **5. Using a second DXD-16 port as a PTP v2 Grandmaster for non-Dante AES67 devices**

DXD-16がメインネットワークに接続され、すべてのDante機器がDXD-16のポート1をフォローしている場合、システム 内にPTP v2同期を必要とするDante以外の機器が存在する可能性があります。その場合、DanteではないAES67デバ イスをv2「Leader」機能を提供するDanteデバイスにロックすることができます。これは完全に有効な方法です が、Dante Leaderデバイスは基本的にv1ポートで受信したDXD-16同期情報を転送することに注意してください。

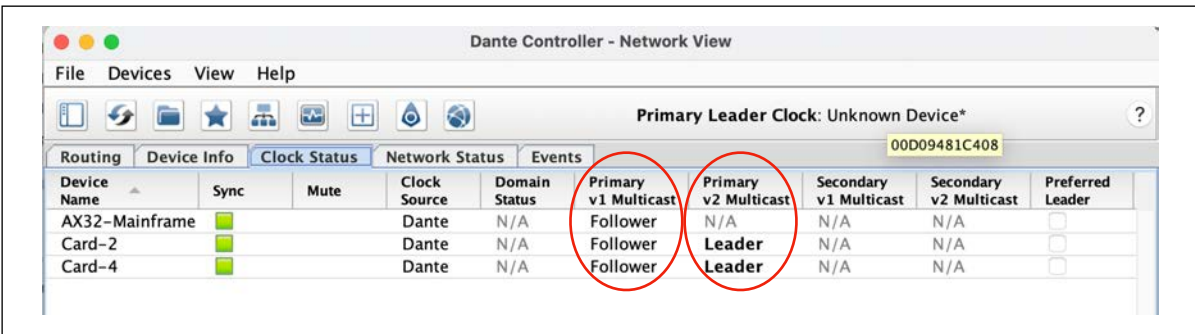

一方、よりクリーンなネットワークを構築したい場合や、Dante機器にAES67機能がない場合、またはDante Leader機 器が何らかの理由でオフラインになった場合にシステムが中断防ぐには、2番目のDXD-16ポートを非Dante v2機器の 直接マスターとして使用する方が確実です。以下の設定では、ポート2を使用します。

DXD-16 v2マスターとDante v2リーダー機器の相互作用を防ぐため、Dante AES67以外の機器には別のPTPドメイン を使用することも推奨します。ここではドメイン1を使用します。

**• DXD-16 SeFngs** (これまでの設定に加えて)

values to the default values of the selected profile

- Menu 4.2.1: IP ADDRESS > ポート2に有効なIPアドレスがあることを確認する
- Menu 5.1: PORT MODES > **Port 2 Mode = Independent Master** (個別のPTPドメインを使用するために必要)
- Menu 5.4.1: PORT 2 CONTROLS > **PTP Version = PTP 2.0**
- Menu 5.4.1: PORT 2 CONTROLS > **PTP Profile = AES67** (プロンプトが表示されたら、UPキーを押して、タイミング値を選 択したプロファイルのデフォルト値にリセットします)
- Menu 5.4.3: PORT 2 INDEP. MASTER > **Domain = 1**
- Menu 5.4.3: PORT 2 INDEP. MASTER > **Priority 1 = 10** (ドメイン1のすべてのデバイスの中で最も低い値にする必要があります)
- **• Non-Dante AES67 devices Settings**
	- PTP Domain = **1**
	- Priority 1 = **128** (またはDXD-16ポート2のプライオリティ1より大きい番号)
- DXD-16 のフロントパネルには LOCKED / GRANDMASTER と表示されます。PTP PORTS ページには次のよ うに表示されます:Port 1: GRANDMASTER, domain 0, v1 および Port 2: Independent MASTER, domain 1。

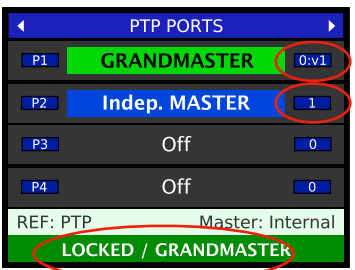

PTPドメイン1のDanteではないAES67デバイスは、v2マスターとしてDXD-16ポート2に従います。

上記のシナリオでは、Danteデバイスと非DanteデバイスはすべてDXD-16という**共通のリファレンス**を持っており、Dante はドメイン0のポート1を通してPTP v1シンクを生成し、同時に非Danteはドメイン1のポート2を通してPTP v2シンクを生成 します(1ページの図を参照)。

## **6. Troubleshooting tips**

2、3ページのテスト1、2が正常に終了した後、DXD-16をメインネットワークに接続してもクロックが正常に動作しない場 合は、PTP設定かネットワーク自体に問題がある可能性があります。

### IEEE 1588 REQUIREMENTS

- **PTP Domain**: 同期を行うには、すべてのデバイスが同じドメイン上にある必要があります。DXD-16のメニュー 5.2 (Danteデバイスの場合) でドメイン0が、メニュー5.4.3 (非Danteデバイスの場合) でドメイン1が選択されてい ることを確認します。Dante以外の機器のドメインを1に設定してください。
- **Announce Interval & Announce Receipt Timeout**: ANNOUNCEメッセージは、ネットワーク上で現在使用可能な 最良のマスタークロックを確立するために使用されます。ベスト・マスター・クロック・セレクションが正しく動作する ためには、すべてのデバイスが同じアナウンス設定である必要があります。

 Announce Intervalは'2 sec [log 1]'、Announce Receipt Timeoutは '3 Announce Intervals'のデフォルト値を 推奨します。

• **Delay Mechanism**:IEEE1588では、すべてのデバイスが同じ遅延メカニズムを使用する必要があります。P2Pは次の 場合にのみ使用できます。(a) システム内のすべてのスイッチが PTP を認識し、P2P に対応している、 (b) これらのス イッチが正しく設定されていること。このような状況でない場合は、E2Eを使用してください。

### NETWORK GUIDELINES

- 特にIGMPとQoS(下記参照)を有効にできるマネージド・スイッチを推奨する。
- スイッチでEEE(Energy Efficient Ethernet)が無効になっていることを確認してください。スイッチの説明書を参照し て、正しく設定されていることを確認してください。
- 複数のスイッチを使用する場合は、グランドマスタークロックをルートスイッチに接続することをお勧めします。
- QoS を有効にして、PTP パケットが DSCP / Diffserv priority値を使用して優先的に処理されるようにする必要があり ます。これは、トラフィックが混在する大規模ネットワークでは特に重要です。スイッチの説明書を参照して、正しく設 定されていることを確認してください。
- 接続機器(例:DXD)がIGMPシステム経由での受信を要求していないマルチキャストメッセージでスイッチのすべて のポートが"フラッディング"しないようにするには、IGMPスヌーピングをイネーブルにする必要があります。これ は、大規模な共有ネットワークでは特に重要です。スイッチの説明書を参照し、正しく設定されていることを確認し ます。

# **7. Additional Resources**

さまざまなメーカーから、オンラインで入手できるガイドやチュートリアルがいくつかあります。これらは非常に役 立ち、セッション情報や検出など、IP 経由の A/V の適切な転送に不可欠な追加情報も含まれています。以下に リンクをいくつか示します。

- [YAMAHA: Dante Network Design Guide](https://usa.yamaha.com/products/contents/proaudio/docs/dante_network_design_guide/index.html)
- [SHURE: Configuring A Network Switch for Shure Devices and Dante/AES67](https://service.shure.com/s/article/Dante-Switch-Configuration?language=en_US)
- [SHURE: Multicast and IGMP in depth](https://service.shure.com/s/article/multicast-and-igmp-in-depth?language=en_US&r=526&ui-knowledge-components-aura-actions.KnowledgeArticleVersionCreateDraftFromOnlineAction.createDraftFromOnlineArticle=1)
- [FOCUSRITE: Configuring A Switch For Dante](https://pro.focusrite.com/configuring-a-switch-for-dante)
- [LAWO: IP Networking Guide for Video and Audio Applications](https://lawo.com/Downloadery/89_Reference_Material/IP_Networking_Guide_for_Video_and_Audio_Applications_EN.pdf)
- [Ravenna: AES67 PRACTICAL GUIDE](https://ravenna-network.com/aes67-practical-guide/)